11910 belsens 13 (exmof, 000, Kill<br>4. buxynus **рмационное** eut MOCKB

## **СИСТЕМА АВТОМАТИЗИРОВАННАЯ ИЗМЕРИТЕЛЬНАЯ ТЕСТ-ДТ-24**

**Руководство по эксплуатации**

**ФТКС.411713.246РЭ**

**2017**

**13 Поверка**

**Настоящая методика распространяется на систему автоматизированную измерительную ТЕСТ-ДТ-24 ФТКС.411713.246 и устанавливает порядок проведения первичной и периодической поверок.**

**13.1 Общие требования**

**13.1.1 Поверка должна производиться метрологической службой, аккредитованной в установленном порядке на проведение данных работ.**

**13.1.2 Поверка изделия должна производиться не реже одного раза в год, перед началом эксплуатации, а также после хранения, продолжавшегося более 6 месяцев.**

**13.1.3 При поверке должны использоваться поверенные в установленном порядке средства измерений и контроля, имеющие действующие свидетельства о поверке. Перечень приборов и оборудования, необходимых для выполнения поверки изделия, приведен в таблице 13.2.**

**13.1.4 Перед началом поверки необходимо проверить изделие в режиме «ОК отключен» программы проверки модулей (см. ФТКС.52071-01 34 01 Система автоматизированная измерительная ТЕСТ-ДТ-24 Система проверки функций Руководство оператора). Выявленные неисправности устранить, руководствуясь разделом 14. \_**

**13.1.5 Поверку выполнять только при положительном результате выполнения проверки всех мезонинов.**

**13.1.6 При отрицательных результатах поверки мезонинов необходимо выполнить их внешнюю калибровку в соответствии с руководством по эксплуатации на соответствующий мезонин, а затем повторить поверку.**

**13.1.7 При выполнении поверки изделия следует использовать программу ФТКС.52071-01 Система автоматизированная измерительная ТЕСТ-ДТ-24 Система проверки функций.**

**Программой создается и ведется файл протокола, содержащий результаты поверки.**

**13.1.8 Все вводимые в ПЭВМ значения величин должны быть представлены в основных единицах международной системы единиц физических величин СИ в формате с плавающей точкой.**

**При вводе нецелых чисел разделителем целой и дробной частей числа является символ «.» (точка).**

**Разделителем мантиссы и порядка являются символ (буква) «Е» или «е» латинского или русского алфавита.**

*РЭ*

*Л ист*

*24*

*№* I *Инв. № дубл.* I *Подп. дата*

Ne dvón

Ина

욷 UHB. Взам

Todn, u dama

Подп. дата

**13.1.9 Допускаемые значения погрешностей при проведении проверок определяются автоматически в зависимости от диапазона измерений и значения измеренной величины и заносятся в файл протокола проверки.**

**13.1.10 Допускается не отключать изделие по окончании выполнения очередного пункта поверки, если вслед за ним сразу же начинается выполнение следующего пункта поверки.**

**13.2 Операции поверки**

**13.2.1 При проведении поверки должны выполняться операции, указанные в таблице 13.1.**

**Таблица 13.1**

**Noon**. dama

Ине. № дубл.

Взам. ине. Ме

Todn. u dama

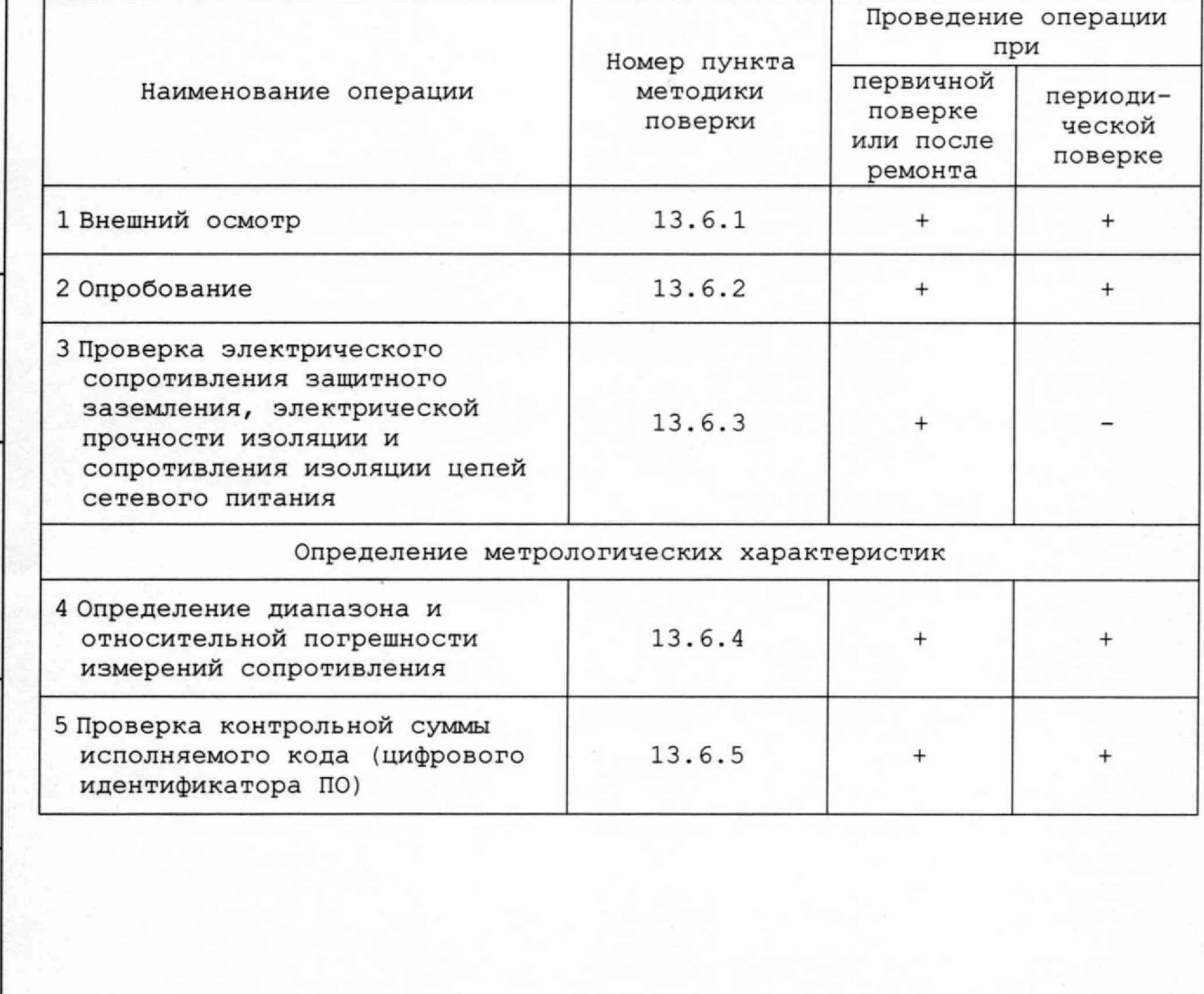

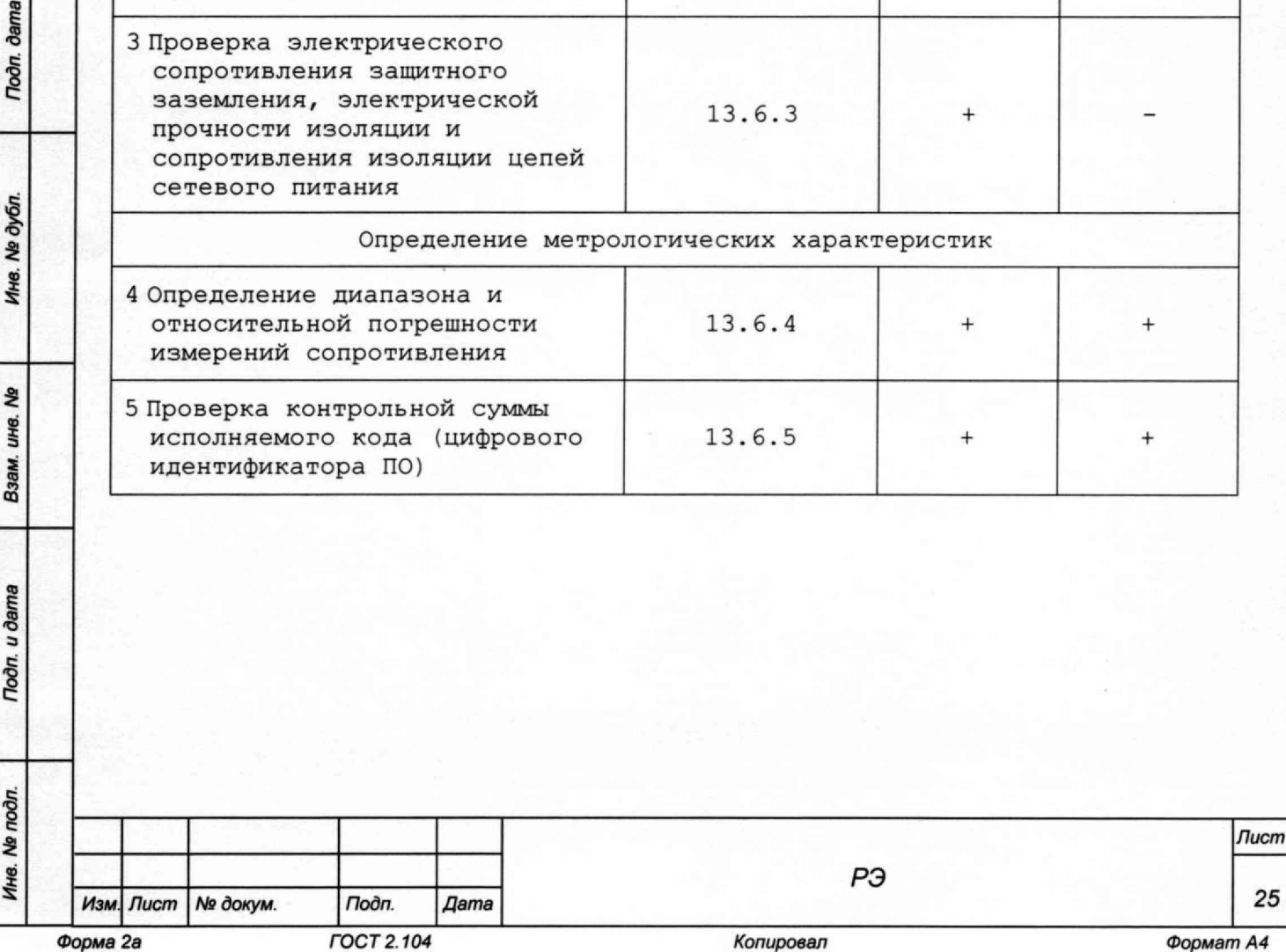

# 13.3 Средства поверки

**13.3.1 При проведении проверки должны применяться средства поверки, указанные в таблице 13.2.**

Ŀ,

 $\bar{z}$ 

**Таблица 13.2 \_\_\_\_\_\_\_\_\_\_\_\_\_\_\_\_\_**

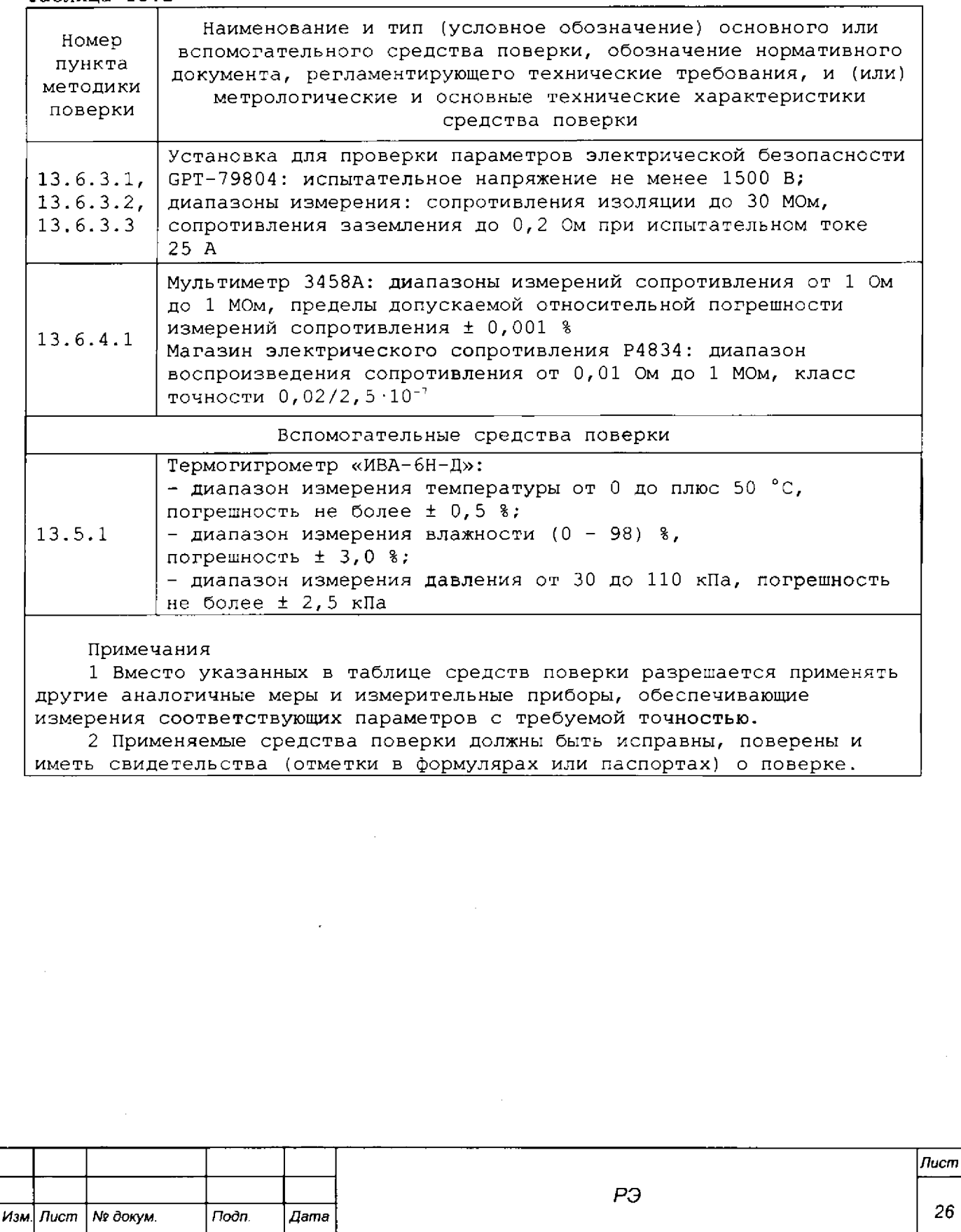

*Инв. № подл. Подп. и дата Взам. инв. № Инв. № дубл. Подп. дата*

Взам. инв. Ме

Tion u dama

Ина. № подп.

**Roon**. dama

Ине. № дубл.

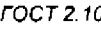

*26*

**13.4 Требования безопасности**

**13.4.1 При проведении поверки должны быть соблюдены требования безопасности, предусмотренные «Правилами технической эксплуатации электроустановок потребителей», «Правилами техники безопасности при эксплуатации электроустановок потребителей», а также изложенные в руководстве по эксплуатации на изделие, в технической документации на применяемые при проверке рабочие эталоны и вспомогательное оборудование.**

**13.5 Условия поверки и подготовка к ней**

**13.5.1 При проведении проверки должны быть соблюдены следующие условия:**

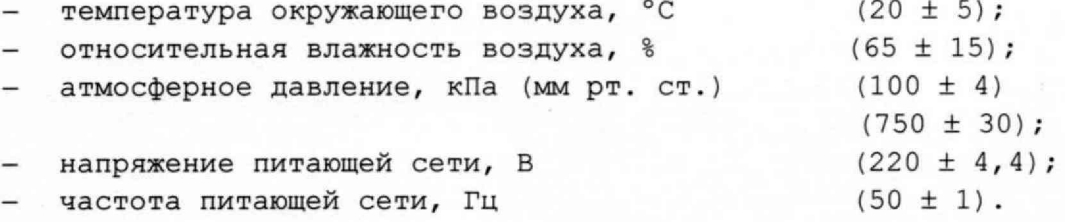

**13.5.2 Перед проведением поверки необходимо выполнить следующие подготовительные работы:**

- **выдержать изделие в условиях, указанных в п. 13.5.1 в течение не менее 8 ч;**
- **выполнить операции, оговоренные в разделе 11 « Подготовка к работе»;**
- **выполнить операции, оговоренные в технической документации на применяемые средства поверки по их подготовке к измерениям.**

**13.6 Порядок проведения поверки**

## **13.6.1 Внешний осмотр**

dama

Подп.

**Nº дубл.** 

Ине.

۹ġ ине.

Взам.

**Troon.** u dama

**13.6.1.1 При внешнем осмотре проверить наличие товарного знака фирмы-изготовителя, наличие заводского номера изделия, комплектность изделия и комплекта ЗИП-0 на соответствие формуляру ФТКС.411713.246ФО, состояние покрытий.**

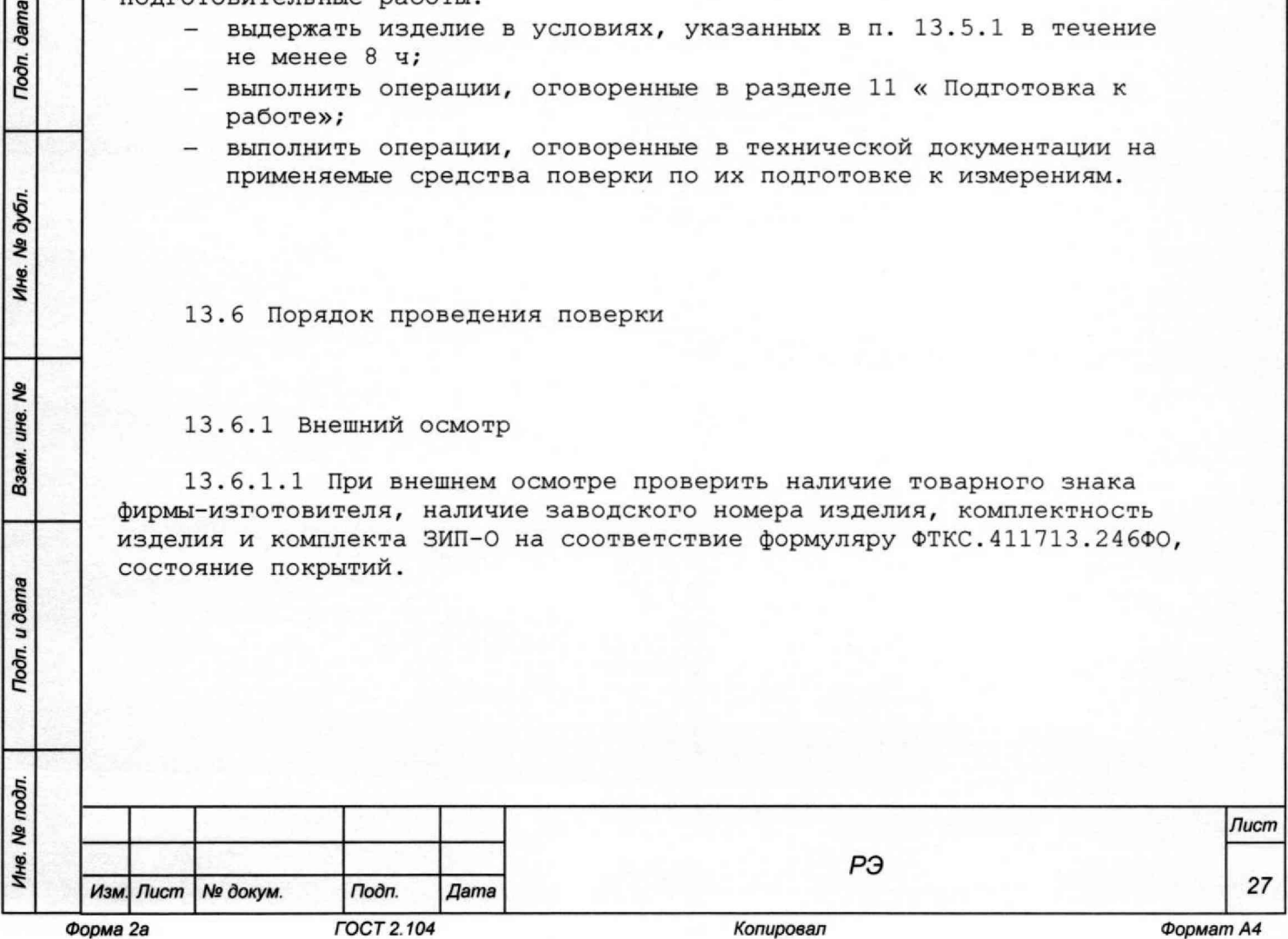

**Результат внешнего осмотра считать положительным, если при выполнении внешнего осмотра было установлено:**

- **наличие товарного знака фирмы-изготовителя изделия;**
- **наличие заводского номера изделия;**
- **соответствие комплектности изделия и комплекта ЗИП-0, указанной в** формуляре ФТКС. 411713.246ФО;
- **отсутствие нарушений целостности элементов, контактов и покрытий изделия.**

**13.6.2 Опробование**

ðama

**Doon** 

Nº dyon

Ине.

ş y.<br>S Взам.

Todn, u dama

**13.6.2.1 Опробование изделия выполняется путем проверки работоспособности изделия в режиме «ОК отключен» программы проверки модулей (см. Ф Т К С .52071-01 34 01 Система автоматизированная измерительная ТЕСТ-ДТ-24 Система проверки функций Руководство оператора).**

**Результат опробования считать положительным, если при выполнении проверки изделия не было сообщений о неисправностях.**

**Примечание - Изделие подвергать поверке только при положительном результате его опробования.**

**13.6.3 Определение электрического сопротивления защитного заземления, сопротивления изоляции цепей сетевого питания относительно корпуса, электрической прочности изоляции цепей сетевого питания**

**13.6.3.1 Определение электрического сопротивления защитного заземления выполнить в следующем порядке:**

- **1) подготовить установку GPT-79804 (далее пробойная установка) для проверки электрической безопасности;**
- **2) установить режим измерения электрического сопротивления заземления;**
- **3} испытательный ток установить равным 25 А;**
- **4) отключить пробойную установку;**
- **5) подключить один вывод высоковольтного выхода пробойной установки к клемме заземления панели КП-ДТ;**
- **6) подключить второй вывод высоковольтного выхода (общий, соединенный с корпусом пробойной установки) к клемме заземления блока БЭ221;**
- **. 7) включить пробойную установку и провести измерение электрического сопротивления между клеммой заземления блока БЭ221 и клеммой заземления коммутационной панели КП-ДТ;**
- **8) выключить пробойную установку и отключить контакты ее высоковольтного выхода.**

**Результат поверки считать положительным, если измеренные значения электрического сопротивления не превышают 0,1 Ом.**

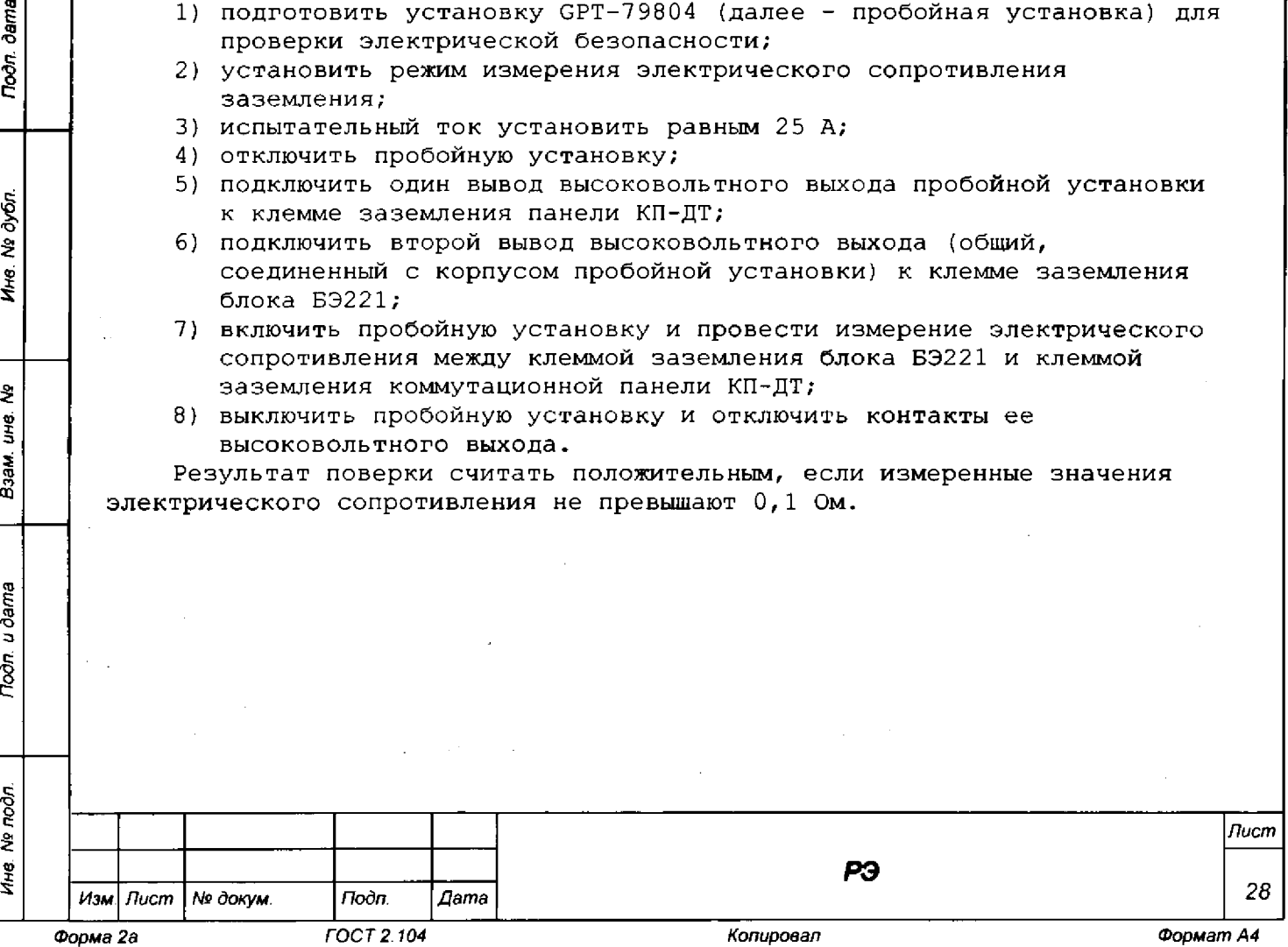

**13.6.3.2 Проверку электрической прочности изоляции цепей сетевого питания изделия относительно друг друга выполнить в следующем порядке: 1) подготовить пробойную установку;**

- 
- **2) выключить изделие;**
- **3) кабели сетевого питания отключить от сети питания и от адаптеров питания ПЭВМ и блока БЭ221;**
- **4) для каждого из отключенных кабелей последовательно выполнить действия 5) - 14);**
- **5) общий (соединенный с корпусом) выход пробойной установки соединить с первым контактом вилки кабеля;**
- **6) высоковольтный выход пробойной установки соединить со вторым контактом вилки кабеля;**
- **7) в соответствии с эксплуатационными документами на установку для проверки электрической безопасности GPT-79804 установить следующий режим проверки электрической прочности изоляции:**
- **8) испытательное напряжение среднеквадратического значения напряжения переменного тока частотой 50 Гц 1500 В;**
- **9) время нарастания испытательного напряжения до установившегося значения 10 с;**
- **10)время выдержки в установившемся состоянии 1 мин;**
- **11)минимальный ток измерения 0 мА;**
- **12)максимальный ток измерения 10 мА;**
- **13)подать испытательное напряжение на проверяемую цепь, выдержать в течение 1 мин, зарегистрировать результат;**
- **14)отсоединить выходы пробойной установки от контактов вилки кабеля;**
- **15)подсоединить кабели к сети питания и к адаптерам питания ПЭВМ и блока БЭ221.**

**Результат поверки считать положительным, если при выполнении проверки не произошло пробоя электрической изоляции.**

**13.6.3.3 Определение сопротивления изоляции цепей сетевого питания изделия относительно корпуса выполнить в следующем порядке:**

- **1) подготовить пробойную установку для работы в режиме измерения сопротивления изоляции со следующими параметрами:**
	- **испытательное напряжение 500 В;**
	- **диапазон измерений сопротивления изоляции не менее 30 МОм;**
- **2) выключить изделие;**

dama

Подп.

дубл  $\overline{\mathbf{z}}$ Ине.

울 gи<br>Б

Взам.

**Roðn, u ðama** 

- **3) кабели сетевого питания отключить от сети питания и от адаптеров питания ПЭВМ и блока БЭ221;**
- **4) для каждого из отключенных кабелей последовательно выполнить действия 5) - 14);**
- **5) общий (соединенный с корпусом) выход пробойной установки соединить с первым контактом вилки кабеля;**
- **6) высоковольтный выход пробойной установки соединить со вторым контактом вилки кабеля;**
- **7) зарегистрировать и измерить сопротивление изоляции;**
- **8) подсоединить кабели к сети питания и к адаптерам питания ПЭВМ и блока БЭ221.**

**Результат поверки считать положительным, если все измеренные значения сопротивления изоляции имеют величину не менее 20 МОм. .**

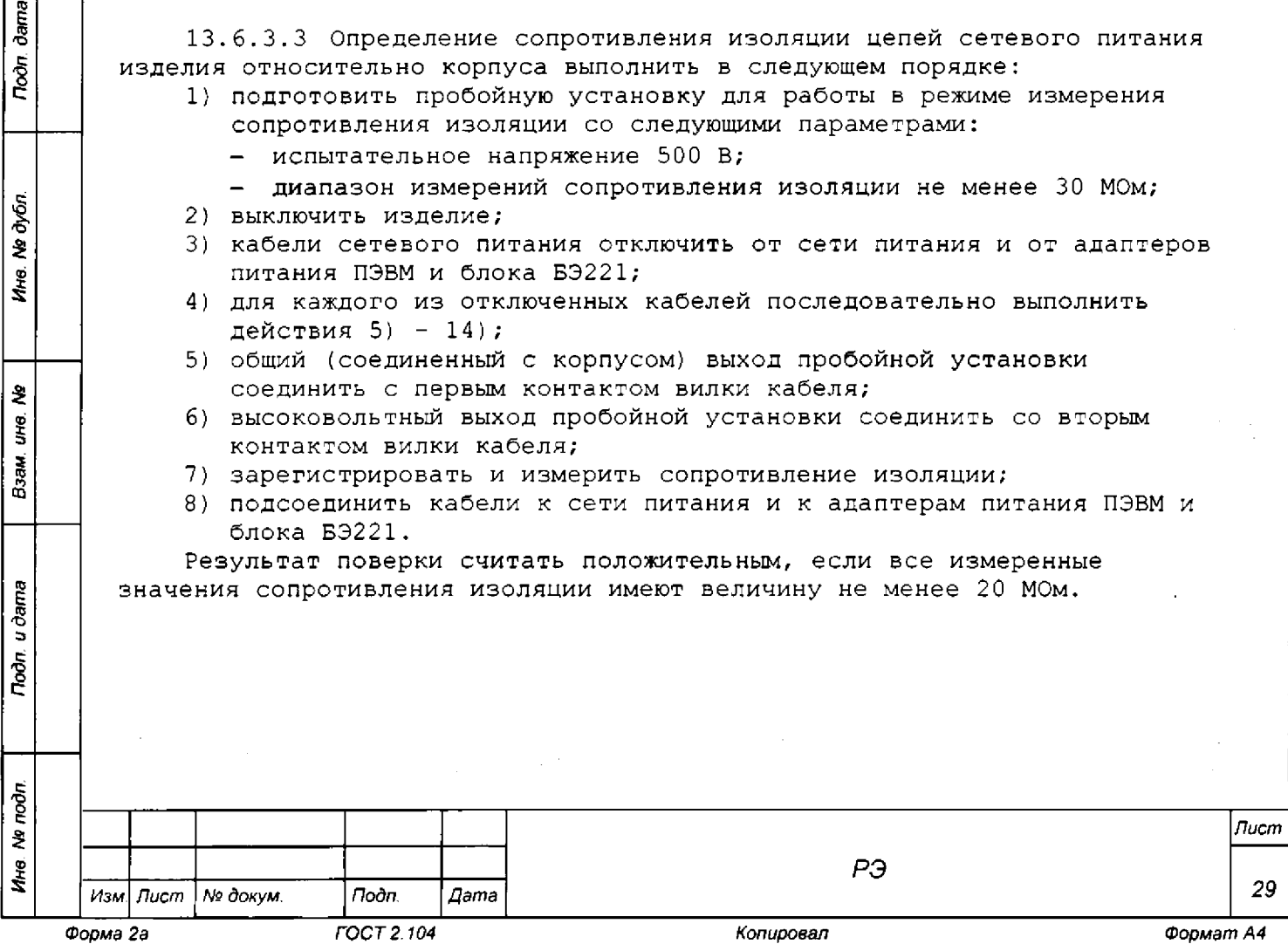

**13.6.4 Определение диапазона и относительной погрешности измерений сопротивления**

**13.6.4.1 Определение диапазона и относительной погрешности измерений сопротивления проводить в следующем порядке:**

- **1) подготовить приборы и принадлежности: '**
	- **мультиметр 3458А (далее мультиметр P V 1 );**
	- **магазин электрического сопротивлений Р4 8 34 (далее магазин** сопротивления P1);
	- **кабель Ethernet 1 шт;**
	- **кабель ПВДТ ФТКС.685 62 5.350 1 шт;**
	- **кабель LK425-A 4 шт;**
- **2) собрать рабочее место согласно рисунку Г.2 приложения Г;**
- **3) включить изделие, выждать 10 мин;**
- **4) запустить на исполнение программу поверки ppv.exe;**
- **5) дождаться инициализации мезонинов;**
- **6) выбрать первый мезонин MT16-4JI;**
- **7) подключить кабель ПВДТ к разъёму XI, клеммы кабеля ПВДТ «1+» и «1-» соединить с клеммами «1» и «9» магазина сопротивления Р1 соответственно;**
- **8) установить на магазине сопротивления Р1 значение сопротивления, указанное в окне программы ППВ, как «R установленное»;**
- **9) осуществить контроль установленного сопротивления с помощью мультиметра PV1, предварительно переведённого в режим омметра, и кабелей К2 и КЗ. Дождаться окончания переходных процессов;**
- **10) в окно «R измеренное» программной панели ввести значение сопротивления, измеренное мультиметром PV1, отсоединить кабели К2 и КЗ от клемм магазина сопротивления Р1 и нажать кнопку «Далее»;**
- **11)поочередно устанавливая на магазине сопротивления Р1 остальные** значения сопротивлений выполнить для них пп. 8) - 9).
- **12) для поверки каналов 2 8 выполнить пп.** *1 )* **10) попарно подсоединяя к магазину сопротивления Р1 клеммы «+» и «-» (2, 3, 4 и т . д.) кабеля ПВДТ в зависимости от канала;**
- **13)после поверки канала 8 переключить кабель ПВДТ к разъёму Х2** кабеля КС-ДТ ФТКС.685627.072-01. Повторить действия пп. 6) - 12);
- **14)для проведения поверки второго мезонина МТ16-4Л использовать соединители ХЗ и Х4 кабелей КС-ДТ. Действия проводить согласно**  $\pi$ **n**  $(6) - 13$ ;
- **15) выполнить все указания программы по подключению кабелей (если не выполнены ранее) и нажать на кнопку «Да» в всплывающем окне;**
- **16) в окне «Программа поверки ТЕСТ-ДТ-24» выбрать проверяемый инструмент и нажать в меню команд кнопку «ПРОВЕРКА»;**
- **17) выполнить указания по отключению/подключению кабелей и нажать на всплывающем окне кнопку «Да»;**
- **18) в процессе выполнения проверки выполнять все указания программы.**

**Результат поверки считать положительным, если при выполнении операций проверки не было сообщений об ошибке и в протоколе выдается сообщение о положительном результате проверки «НОРМА».**

#### **Примечания.**

**1. В процессе выполнения программы определяется относительная погрешность измерений следующих значений сопротивления постоянному току: 100 Ом; 500 Ом; 5 кОм; 7,5 кОм; 10 кОм.**

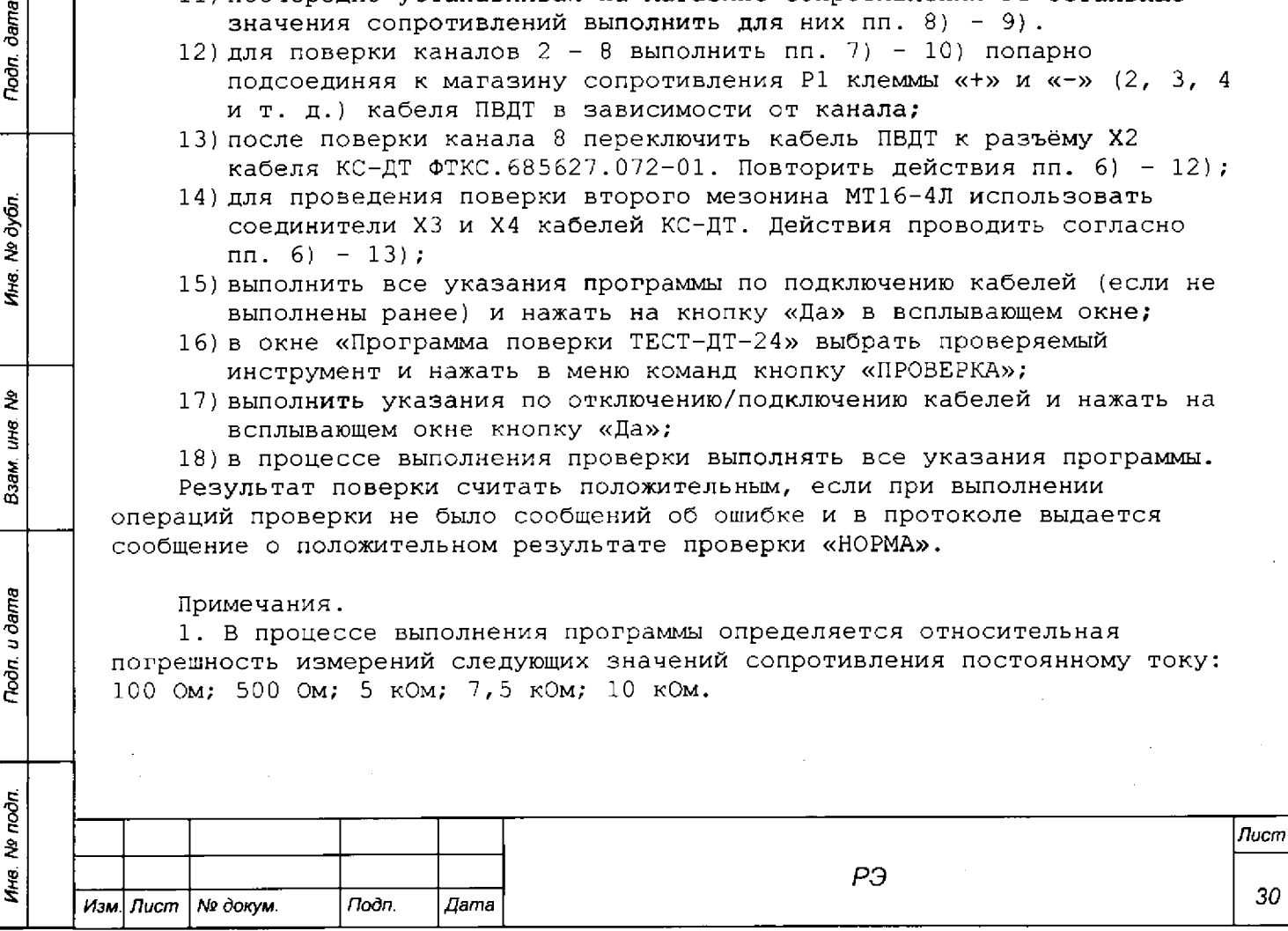

dama

**Poon** 

Nº dyán.

Ńю.

₹ уų

Взам.

u dama

Nodn.

**2 Программа регистрирует ошибку, если значение относительной погрешности измерений сопротивления постоянному току выходит за пределы ±0,05** *% .*

**13.6.5 Проверка номера версии и контрольной суммы исполняемого кода (цифрового идентификатора ПО)**

**13.6.5.1 Проверку номера версии и контрольной суммы исполняемого кода (цифрового идентификатора ПО) выполнить в следующем порядке:**

- **1) на ПЭВМ запустить на исполнение программный файл «mbase.exe», расположенный в директории [«C:\VXIPNP\WINNT\UNMBASE»;](file://%C2%ABC:/VXIPNP/WINNT/UNMBASE%C2%BB)**
- **2) в открывшейся панели выбрать вкладку «Справка», в ней выбрать вкладку «О программе»;**
- **3) в открывшейся панели в поле «Метрологически значимые части ПО» выбрать и зарегистрировать номера версий и контрольные суммы файлов PovCalc.dll, рассчитанные по алгоритму CRC32;**
- **4) сравнить номера версий и контрольные суммы, зарегистрированные в действии 3), с номерами версий и контрольными суммами, записанными в формуляре изделия ФТКС.411713.246ФО.**

**Результаты проверки считать положительными, если полученные идентификационные данные программных компонентов {номер версий и цифровой идентификатор) соответствуют идентификационным данным, записанным в формуляре изделия.**

**13.7 Обработка результатов измерений**

dama

Подп.

**Ne дубл.** 

Ине.

۹ģ ине.

Взам.

Toon. u dama

**13.7.1 Обработка результатов измерений, полученных экспериментально, осуществляется с ГОСТ Р 8.736-2011 «ГСИ. Измерения прямые многократные. Методы обработки результатов измерений».**

**13.7.2 Результаты измерений заносятся в файлы протоколов, содержащих информацию о выполнении поверки по методике, изложенной в разделе 13.**

### **13.8 Оформление результатов поверки**

**13.8.1 Для каждой измеряемой величины, погрешность которой определяется, составляется протокол, в котором указываются:**

- **1) результат измерения величины;**
- **2) значение погрешности измерений, рассчитанного в результате обработки результатов измерений;**
- **3) пределы допускаемой погрешности для каждого измеренного значения измеряемой величины;**

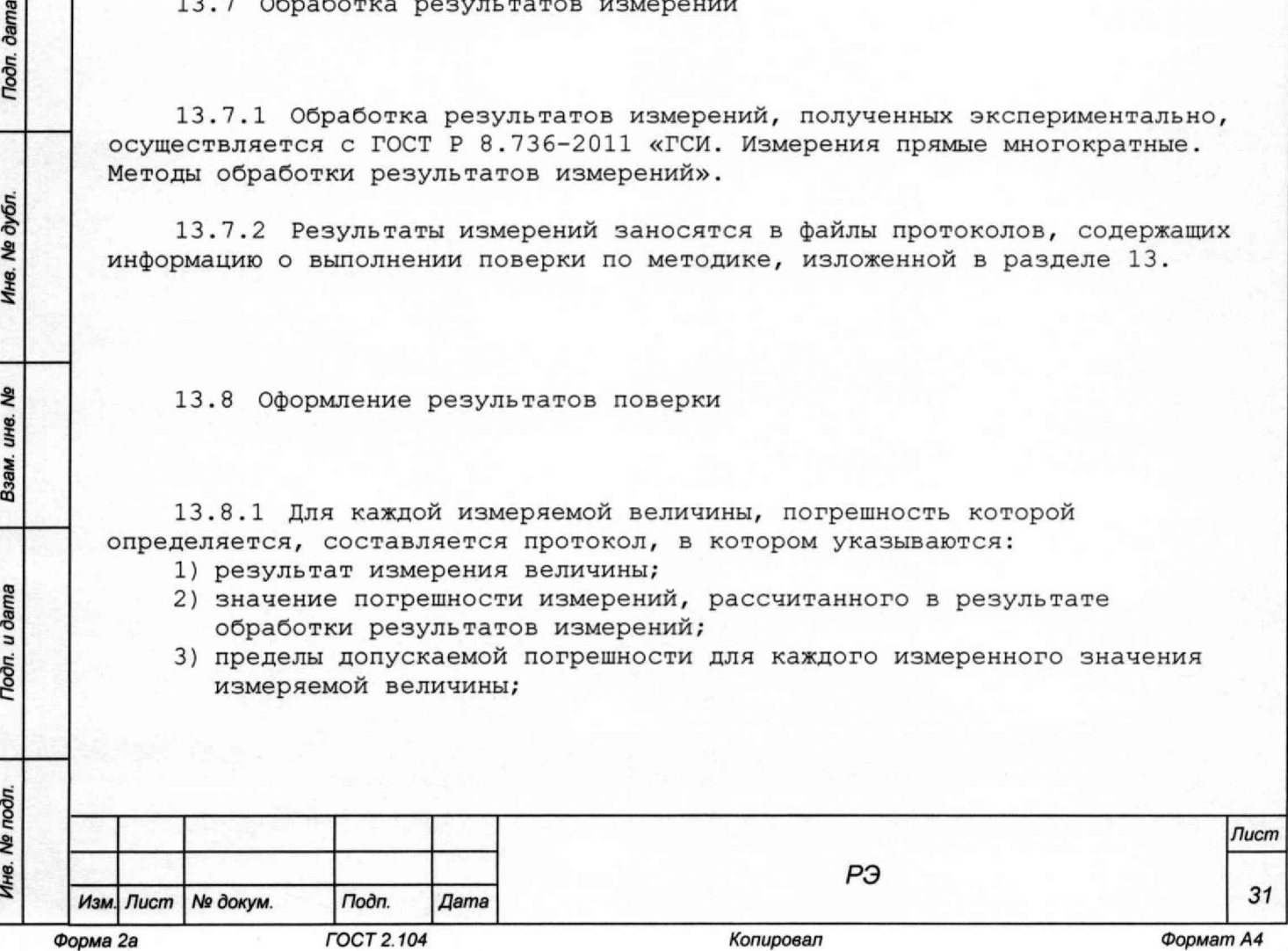

**4) результат сравнения значения погрешности измерений, рассчитанного в результате обработки результатов измерений, с пределами допускаемой погрешности.**

**13.8.2 Результаты поверки оформляются в соответствии с приказом Минпромторга России № 1815 от 02.07.2015 г. При положительных результатах поверки на изделие выдаётся свидетельство установленной формы. В случае отрицательных результатов поверки применение изделия запрещается, на него выдаётся извещение о непригодности к применению с указанием причин забракования.**

Eachim Jamporoz 000, KUA"

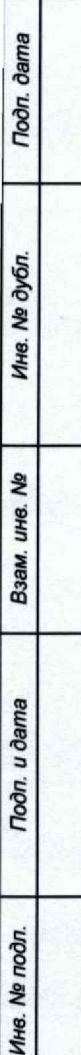

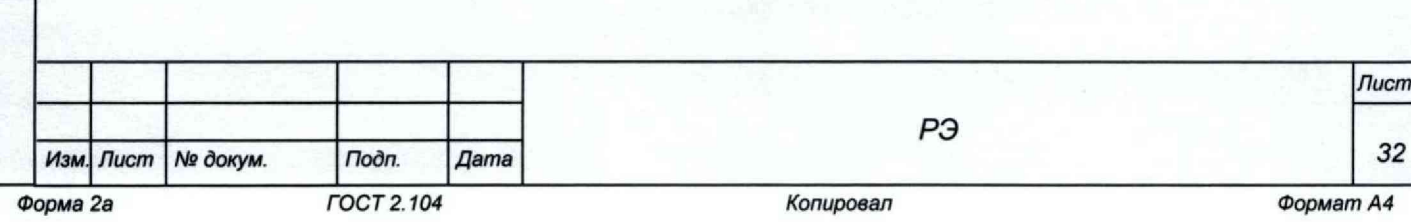